## How to sign up (or make sure you're signed up) for a CEEA-ACEG SIG.

For the current list and descriptions of the SIGs, visit <a href="https://ceea.ca/special-interest-groups/#current-sigs">https://ceea.ca/special-interest-groups/#current-sigs</a>. NOTE: Your membership status must be active to access the SIG question.

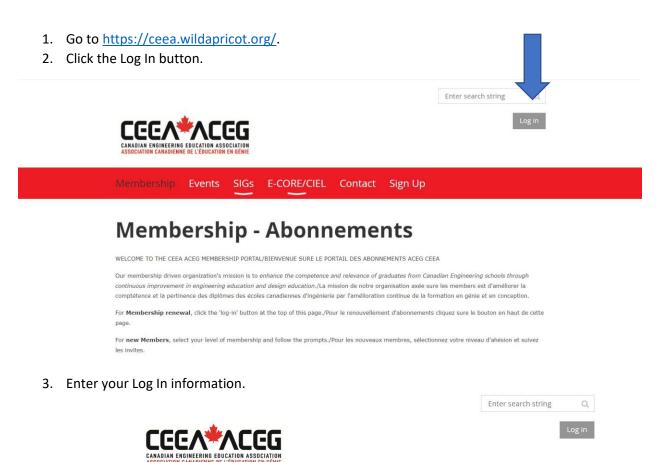

4. Once within your profile, click Edit Profile.

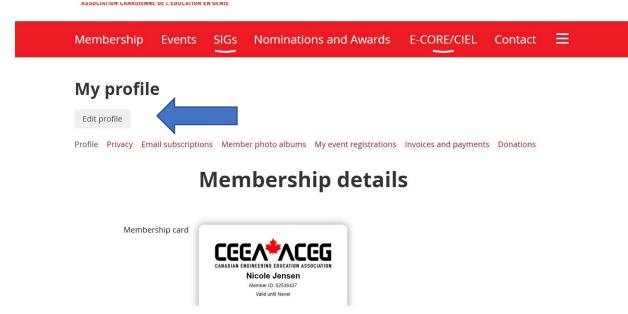

- 5. Scroll down to the Member Participation Section & click all SIG groups that you'd like to join.
  - a. If you are already a part of a SIG, that should show up on this list, as a check mark beside the title.
  - b. If you would like to be removed from a SIG. Uncheck the box beside the title.

## **Member Participation**

| Would you like to participate<br>in a Special Interest Group<br>(SIG)? | ☐ No thanks                                                                                                    |
|------------------------------------------------------------------------|----------------------------------------------------------------------------------------------------|
|                                                                        | ☐ I don't have time to join another                                                                                                    |
|                                                                        | ☐ Design Education/Design Communication                                                                                                    |
|                                                                        | ☐ Developing Engineering Education Research Capacity                                                                                                    |
|                                                                        | ☐ Equity Diversity & Inclusivity                                                                                                    |
|                                                                        | ☐ Education Developers Community of Practice                                                                                                    |
|                                                                        | ☐ Engineer of 2050                                                                                                    |
|                                                                        | ☐ Engineering Competition Teams                                                                                                    |
|                                                                        | ☐ Engineering Entrepreneurship and Technological Innovation                                                                                               |
|                                                                        | ☐ Humanities and Engineering                                                                                                    |
|                                                                        | ☐ Librarians' Division                                                                                                    |
|                                                                        | ☐ Open Education Resources                                                                                                    |
|                                                                        | ☐ Sustainable Engineering Leadership and Management                                                                                                    |
|                                                                        | Choose all that apply. For SIG descriptions visit https://ceea.ca/special-interest-groups/#current-sigs Joining a SIG will add you to their mailing list. |

6. Once the list is updated, scroll to the bottom of the page or the top of the page and click Save. You may be prompted to complete other fields.

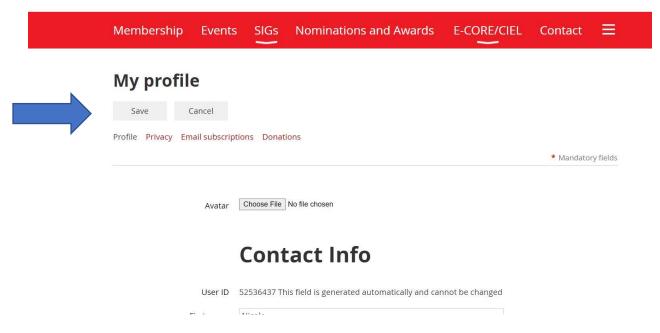